# bbanet.dk

## OPSÆTNING AF WEBTV

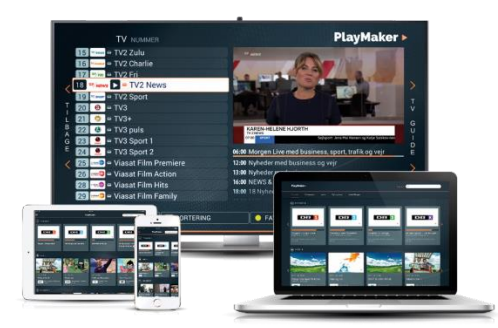

For at benytte WebTV fra antenneforeningen, skal du logge ind med dit eget login, som du først skal oprette på Balle-Bredsten Antenneforenings selvbetjeningsportal[: https://mit.bbanet.dk/](https://mit.bbanet.dk/)

Når du er logget ind på selvbetjeningen, bedes du først bekræfte at dine kontaktoplysninger under "Mine oplysninger" er korrekte.

Derefter skal du klikke på "WebTV" i menuen til venstre, hvor du kan oprette et personligt login til PlayMaker.

Du kan ikke benytte  $\mathcal{F}, \emptyset$  og Å eller specialtegn i din adgangskode.

Vi anbefaler, at du benytter din e-mailadresse som brugernavn.

#### WEBTV VIA PLAYMAKER APP

Hent PlayMaker appen til iOS eller Android i din App Store eller Google Play.

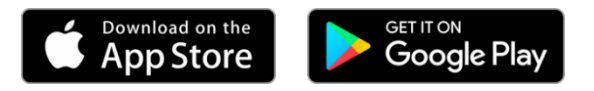

Du kan streame direkte fra PC, iPad, iMac, Chromecast og AirPlay.

### WEBTV VIA PC / MAC

Hvis du ønsker at streame direkte fra din PC, bedes du benytte følgende link: <https://playmakertv.dk/#!/login> (Virker kun i Google Chrome)

#### VÆRD AT VIDE

- Du kan have op til 50 timers optagelse, husk at slette gamle optagelser.
- Du kan have op til 4 enheder forbundet til dit abonnement. Du kan fjerne enheder under "Indstillinger" eller via din selvbetjening.
- Der kan være enkelte kanaler du ikke kan streame, via WebTV.
- Hver enhed har en bindingsperiode på 30 dage.
- Du kan streame fra 2 enheder samtidigt.
- Gense udsendelser fra arkivet i op til 2 døgn
- Hvis du ønsker at streame direkte fra din PC, bedes du benytte følgende link: <https://playmakertv.dk/#!/login> (Virker kun i Google Chrome)